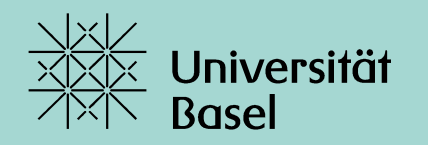

### Von ADAM bis Zoom

### Sich zurechtfinden in der IT-Landschaft der Uni Basel

Heidi Röder, Ressort Learning & Teaching, Bildungstechnologien Simon Kohler, IT-Services, ServiceDesk

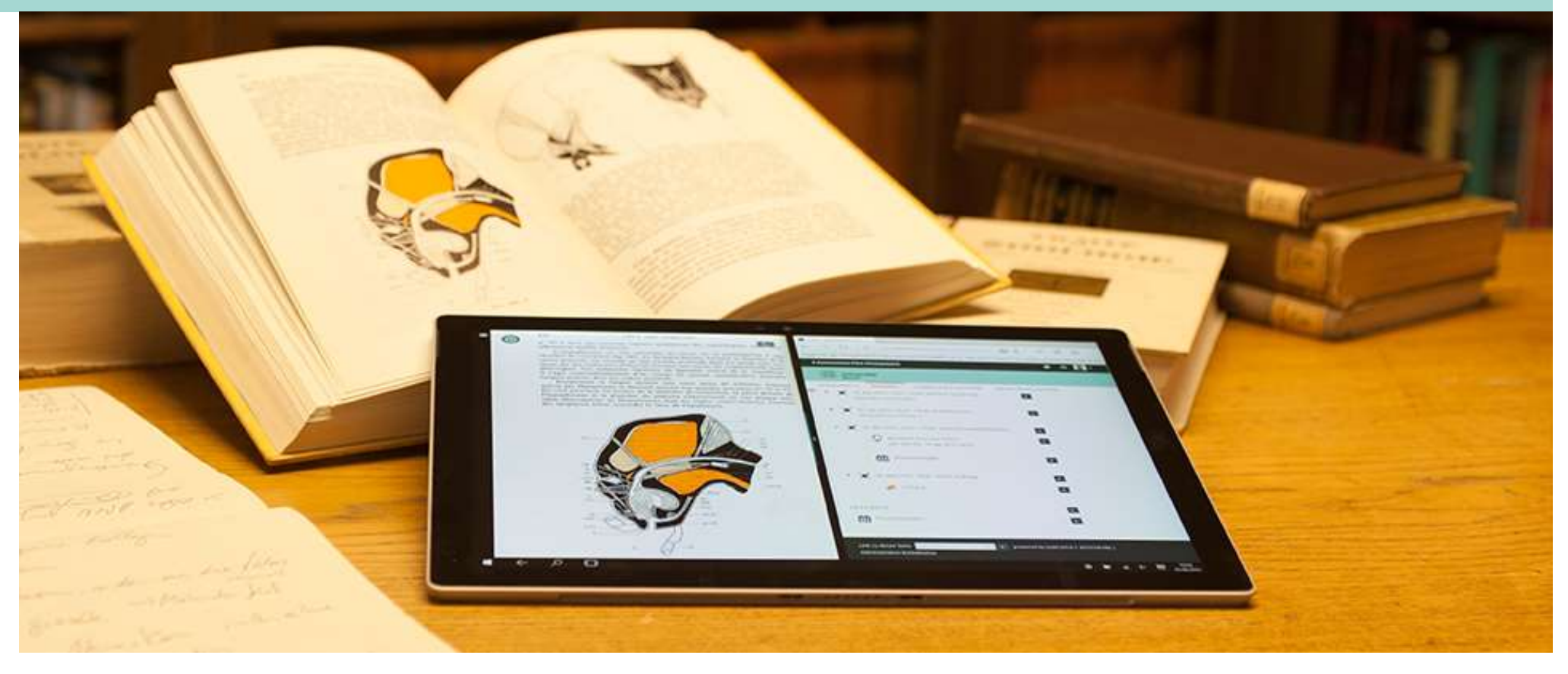

### Von ADAM bis Zoom Ablauf

### Ziel dieser Info-Veranstaltung

Was bisher geschah: IT-Grundlagen für Ihr Studium

Was kommen wird: EduTools im ersten Semester

Fragen und Feedback

### IT fürs Lernen und Studieren Von ADAM bis Zoom (Online-Ressource): https://tales.nmc.unibas.ch/de/from-adam-to-zoom-25/

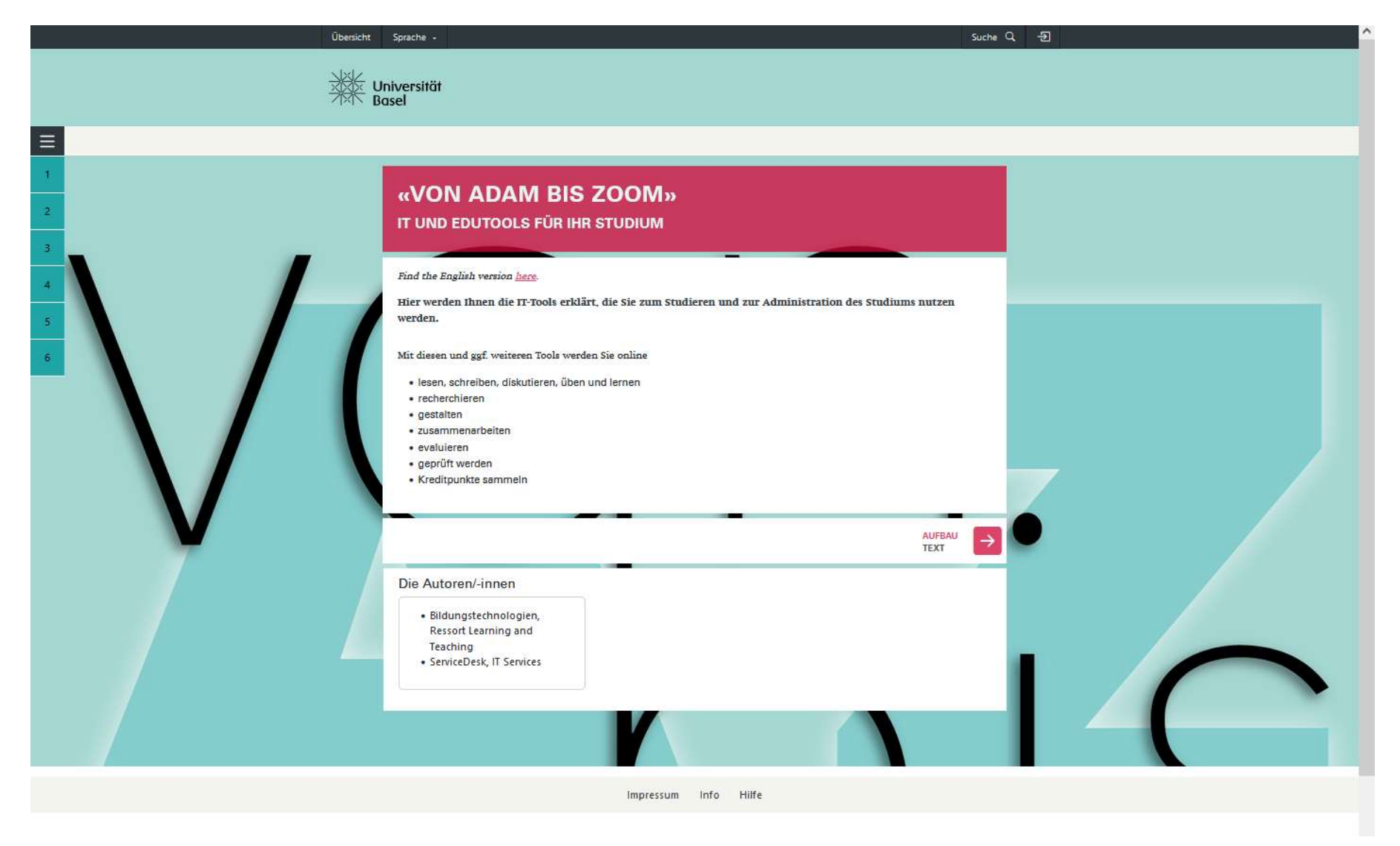

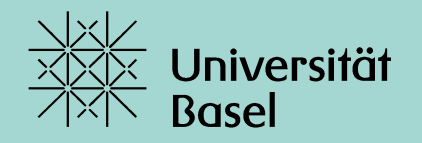

### Was bisher geschah…

# "Digitaler" Smile-Brief "Digitaler" Smile-Brief<br>ich@stud.unibas.ch öffnet virtuelle Türen

INITIAIDASSWOIT: ULEEGIIZIFUG

Passwort-Rücksetzungscode: 9vNP->#\*v-<H?<-=9nK

Sollten Sie Ihr Passwort vergessen haben, benötigen Sie via nachfolgender Webseite https://its.unibas.ch/de/pwchange Ihre Zugangsberechtigungen wiederherstellen. Dazu benötigen Sie den Passwort-Rücksetzungscode.

Für die Aktivierung Ihrer Zugangsberechtigungen und der Switch Edu-ID gehen Sie bitte wie folgt vor:

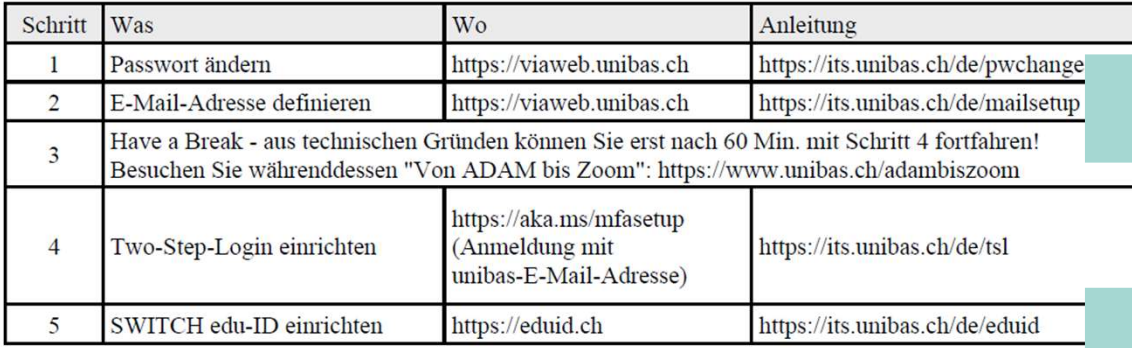

Nach erfolgreicher Einrichtung Ihrer Zugangsberechtigung können regulär eingeschriebene Studierende die Or Services der Universität Basel mit dem unibas-Account nutzen: https://services.unibas.ch

Die E-Mail-Adresse der Universität Basel gilt als offizieller Kommunikationskanal. Wichtige Informationen für Ihr Studium werden Ihnen ausschliesslich per E-Mail an die unibas-E-Mail-Adresse zugeschickt.

Über Ihren unibas-Account und Ihre Switch Edu-ID erhalten Sie Zugang zu Unterrichtsmaterialien und weiteren Ressourcen.

Der Schutz Ihrer digitalen Identität ist uns wichtig. Sie finden sicherheitsrelevante Informationen sowie Tipps i

### Services Studienadministration

### Computer-Netzwerk (VPN)

### SWITCH edu-ID

### E-Mail @stud.unibas.ch

# Smile-Brief ich@stud.unibas.ch öffnet virtuelle Türen

### Student Services

- services.unibas.ch (MOnA)
- Rückmeldung
- Adressänderung
- Kreditpunkte

### SWITCH edu-ID

- SWITCH-Services (SWITCHdrive, - services.unibas.ch (MOnA) - Eduroam<br>
- Rückmeldung - VPN<br>
- Kreditpunkte<br>
- Kreditpunkte<br>
- SWITCH edu-ID - E-Mail<br>
- SWITCH-Services - Kommur (SWITCHdrive,<br>
- ADAM etc. - ASKNET (Software)
- 
- 

# Computer-Netzwerk ren<br>Computer-Netzwerk<br>- Eduroam (WLAN)<br>- VPN

- 
- 

### E-Mail

 Kommunikationskanal der Uni Basel

# Unibas-Account **Unibas-Account**<br>ich@stud.unibas.ch – anders als Ihr privates Konto<br>– Muss das Passwort geändert werden?

- Muss das Passwort geändert werden? Ja, jährlich.
- Werde ich an den Ablauf der Gültigkeit des Passworts erinnert? Ja, per Mail: 45, 30, 15 Tage sowie 1 Tag vor Ablauf Muss das Passwort geändert werden?<br>Ja, jährlich.<br>Werde ich an den Ablauf der Gültigkeit des Passworts erinne<br>Ja, per Mail: 45, 30, 15 Tage sowie 1 Tag vor Ablauf<br>Passwort ist trotzdem abgelaufen: Was muss ich tun?<br>Ändern a - Werde ich an den Ablauf der Gültigkeit des Passworts erinnert<br>Ja, per Mail: 45, 30, 15 Tage sowie 1 Tag vor Ablauf<br>- Passwort ist trotzdem abgelaufen: Was muss ich tun?<br>Ändern auf: <u>https://viaweb.unibas.ch</u><br>- Ist ein 2.
- Passwort ist trotzdem abgelaufen: Was muss ich tun? Ändern auf: https://viaweb.unibas.ch - Muss das Passwort geändert werden?<br>
Ja, jährlich.<br>
- Werde ich an den Ablauf der Gültigkeit des Passworts<br>
Ja, per Mail: 45, 30, 15 Tage sowie 1 Tag vor Ablauf<br>
- Passwort ist trotzdem abgelaufen: Was muss ich tun?<br>
Ande
- 

### https://its.unibas.ch/de/anleitungen

### Unibas-Account **Unibas-Account**<br>ich@stud.unibas.ch – Passwortänderung<br>- eduroam-WLAN nibas-Account<br>h@stud.unibas.ch — Passwortänderung<br>eduroam-WLAN<br>WLAN-Verbindung löschen / neu verbinden<br>Passwort speichern? Unibas-Account<br>
ich@stud.unibas.ch – Passwortänderur<br>
– eduroam-WLAN<br>
WLAN-Verbindung löschen / neu verbinden<br>
– Passwort speichern?<br>
Vor- / Nachteile... **nibas-Account**<br>h@stud.unibas.ch — Passwortänderung<br>eduroam-WLAN<br>WLAN-Verbindung löschen / neu verbinden<br>Passwort speichern?<br>Vor- / Nachteile…<br>e Anleitungen finden Sie unter: Unibas-Account<br>
ich@stud.unibas.ch – Passwortänderung<br>
– eduroam-WLAN<br>
WLAN-Verbindung löschen / neu verbinden<br>
– Passwort speichern?<br>
Vor- / Nachteile...<br>Alle Anleitungen finden Sie unter:<br>
<u>https://its.unibas.ch/de/anlei</u>

- $=$  eduroam-WI AN
- 

### https://its.unibas.ch/de/anleitungen

# SWITCH edu-ID  $\begin{array}{lllll} \textbf{SWITCH} & \textbf{edu-ID} & & \\ \underline{\text{ich@stud.unibas.ch}} & \textbf{- Wegbegleiter während Inner Bildungskarriere} & \\ & \textbf{\tiny{EMIC-Hedu-ID}} & & \\ & & \textbf{\tiny{Hille}-DE} & & \\ & & \textbf{\tiny{AMmeldung für: ADAM Learning Management System}} & & \\ \end{array}$

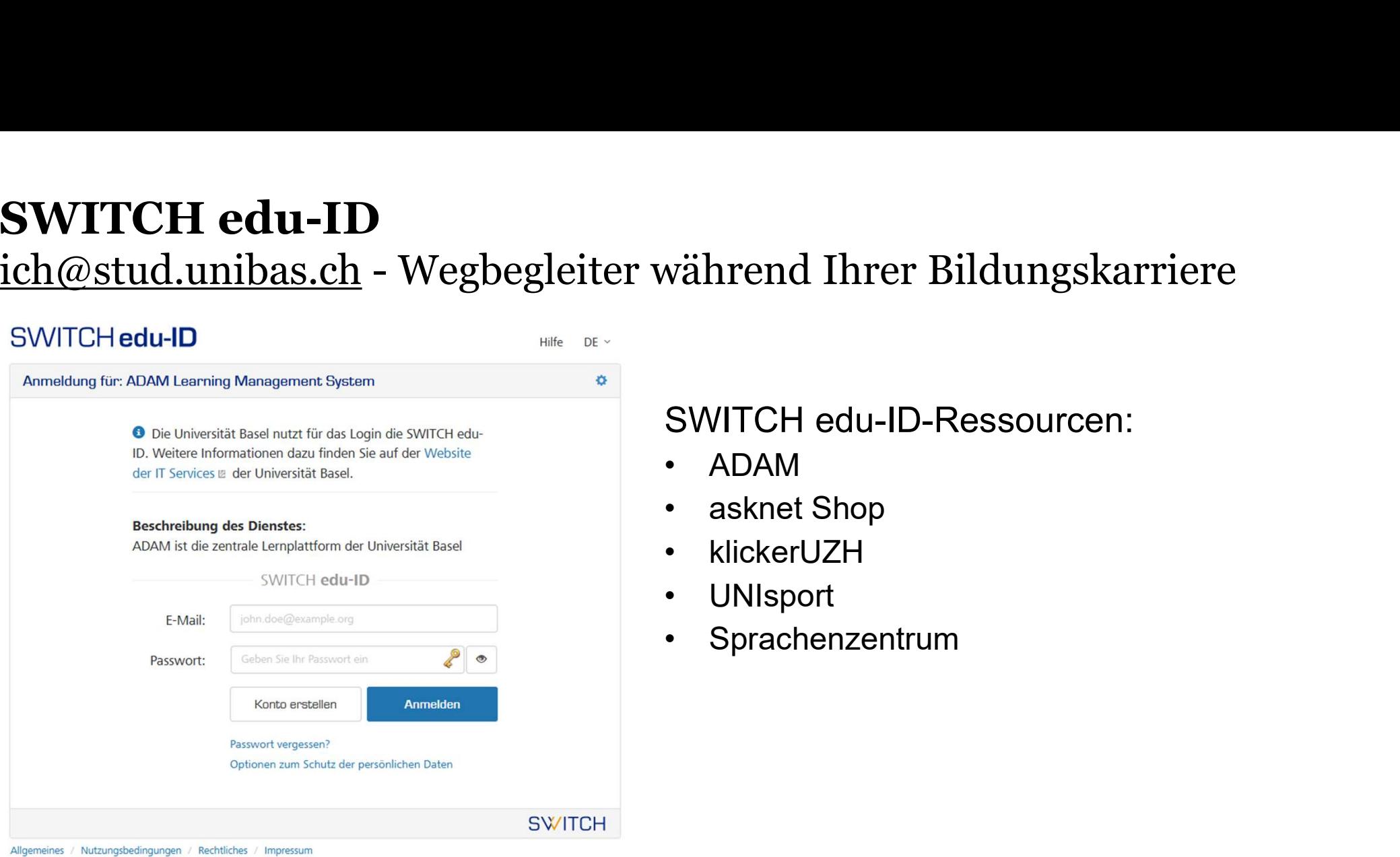

Die SWITCH edu-ID begleitet Sie während Ihrer gesamten Bildungskarriere und ermöglicht Ihnen den Zugriff auf Dienste sowohl während Ihres Studiums als auch danach (z.B. auf Alumni-Services).

Erstellen Sie sich kostenlos eine SWITCH edu-ID und verbinden Sie dieses Konto mit einer oder auch mehreren Hochschulen, um Zugang zu deren Diensten zu erhalten.

### Unibas-Account / SWITCH edu-ID Was verwende ich wo?

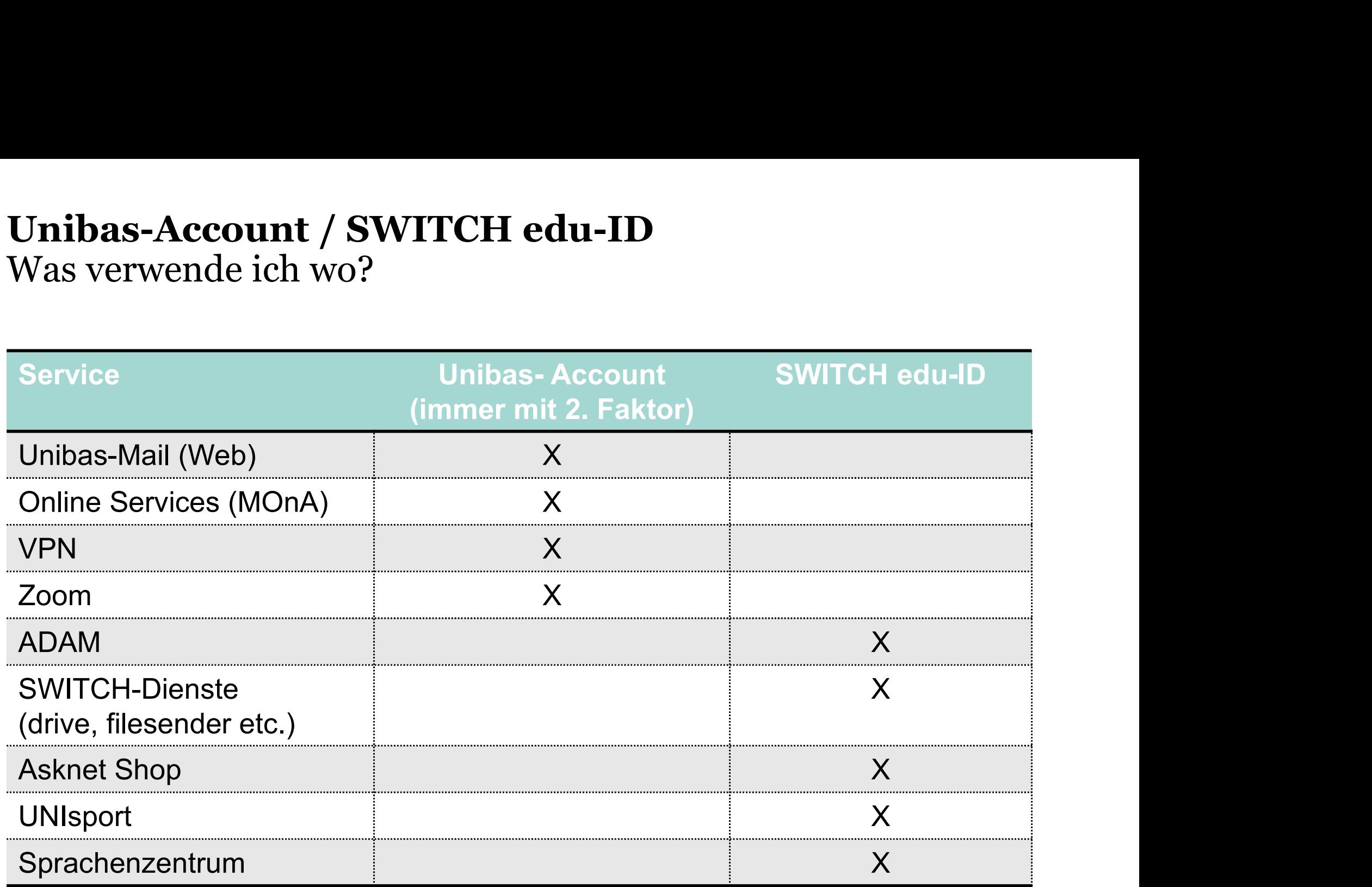

# UNICard S<br>Beschreibung der Elemente Beschreibung der Elemente

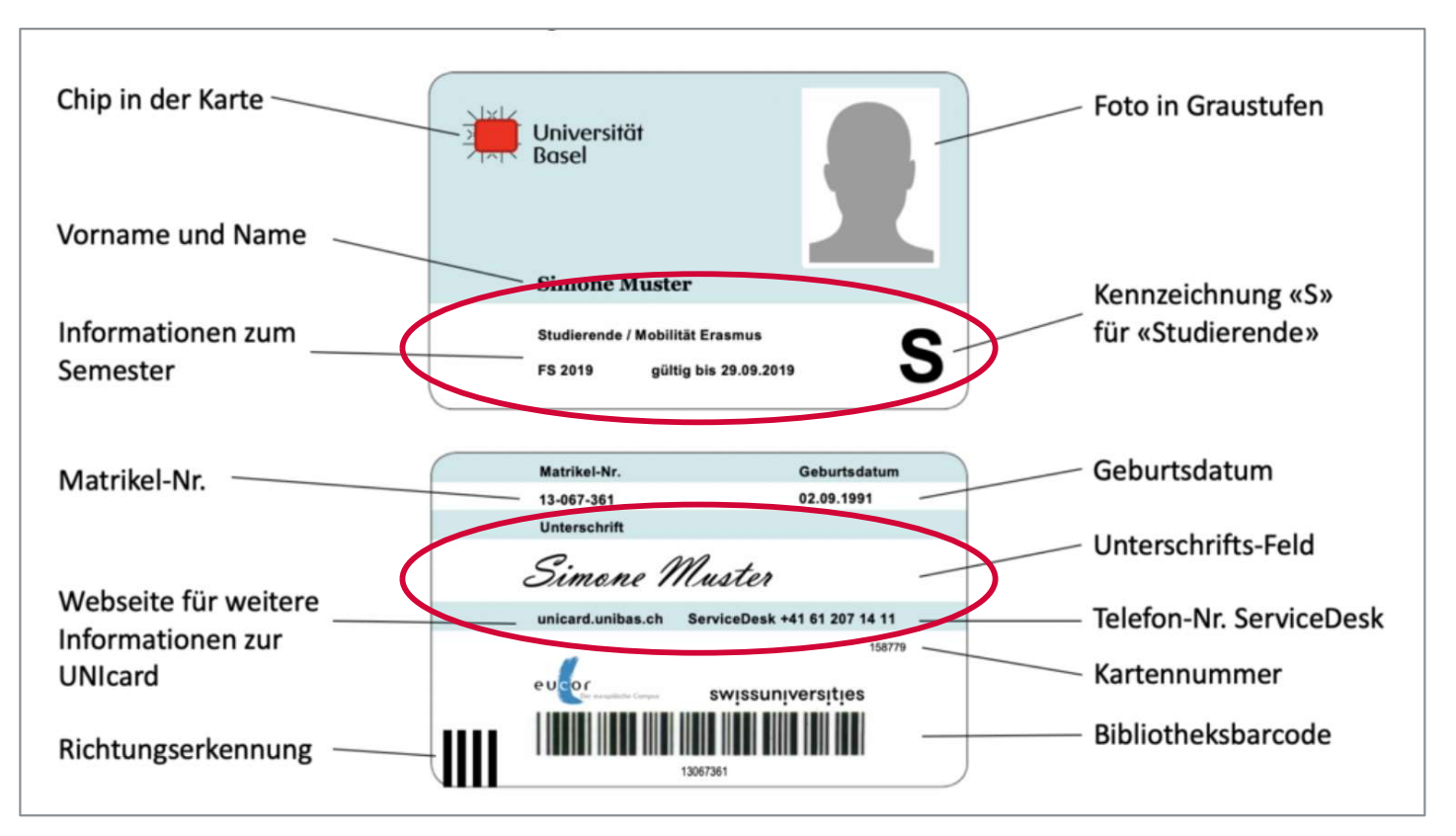

Alle Infos zur UNIcard: https://unicard.unibas.ch/

FAQ: https://unicard.unibas.ch/de/unicard/faq/

### Wenn es mal harzt mit der IT ITS-ServiceDesk **Wenn es mal harzt mit der IT<br>ITS-ServiceDesk<br>Sie erreichen uns wie folgt:<br>• Telefon: 061 207 14 11<br>• E-Mail: <u>support-its@unibas.ch</u>** Wenn es mal harzt mit der IT<br>ITS-ServiceDesk<br>Sie erreichen uns wie folgt:<br>• Telefon: 061 207 14 11<br>• E-Mail: <u>support-its@unibas.ch</u><br>• Biozentrum, Spitalstrasse 41 – 3. Stock Wenn es mal harzt mit der IT<br>ITS-ServiceDesk<br>Sie erreichen uns wie folgt:<br>• Telefon: 061 207 14 11<br>• E-Mail: <u>support-its@unibas.ch</u><br>• Biozentrum, Spitalstrasse 41 – 3. Stock<br>• Öffnungszeiten: Montag bis Freitag von 08:00

Sie erreichen uns wie folgt:

- 
- 
- 
- Tis BerviceDesk<br>• Telefon: 061 207 14 11<br>• E-Mail: <u>support-its@unibas.ch</u><br>• Biozentrum, Spitalstrasse 41 3. Stock<br>• Öffnungszeiten: Montag bis Freitag von 08:00 bis 17:30

### Was bisher geschah.

Wo stehen Sie zu Semesterbeginn?

Sie haben…

- sich angemeldet, wurden zugelassen und haben sich immatrikuliert.
- die Semestergebühren bezahlt.
- Den digitalen Smile-Brief und die UNIcard erhalten.
- Ihren Unibas-Account aktiviert und Ihre E-Mail Adresse definiert.
- Via Online Services (https://services.unibas.ch/) Lehrveranstaltungen belegt.

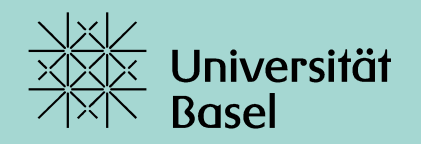

### Was kommen wird…

# EduTools für Lehre und Studium<br>Ihr erstes (Pro)Seminar könnte so aussehen

Ihr erstes (Pro)Seminar könnte so aussehen

Sie werden online…

- an Lehrveranstaltungen teilnehmen (falls nötig)
- $-$  lesen, schreiben, diskutieren, üben und lernen
- recherchieren
- gestalten
- zusammen arbeiten
- evaluieren
- prüfen
- geprüft werden
- punkten und ernten

– an Lehrveranstaltungen teilnehmen (falls nötig)<br>– lesen, schreiben, diskutieren, üben und lernen<br>– recherchieren<br>– gestalten<br>– zusammen arbeiten<br>– evaluieren<br>– prüfen<br>– punkten und ernten<br>Und dabei werden Sie verschieden

# Lehrveranstaltung online besuchen<br>Zoom – https://unibas.zoom.us/ Lehrveranstaltung online besuchen<br>Zoom – <u>https://unibas.zoom.us/</u>

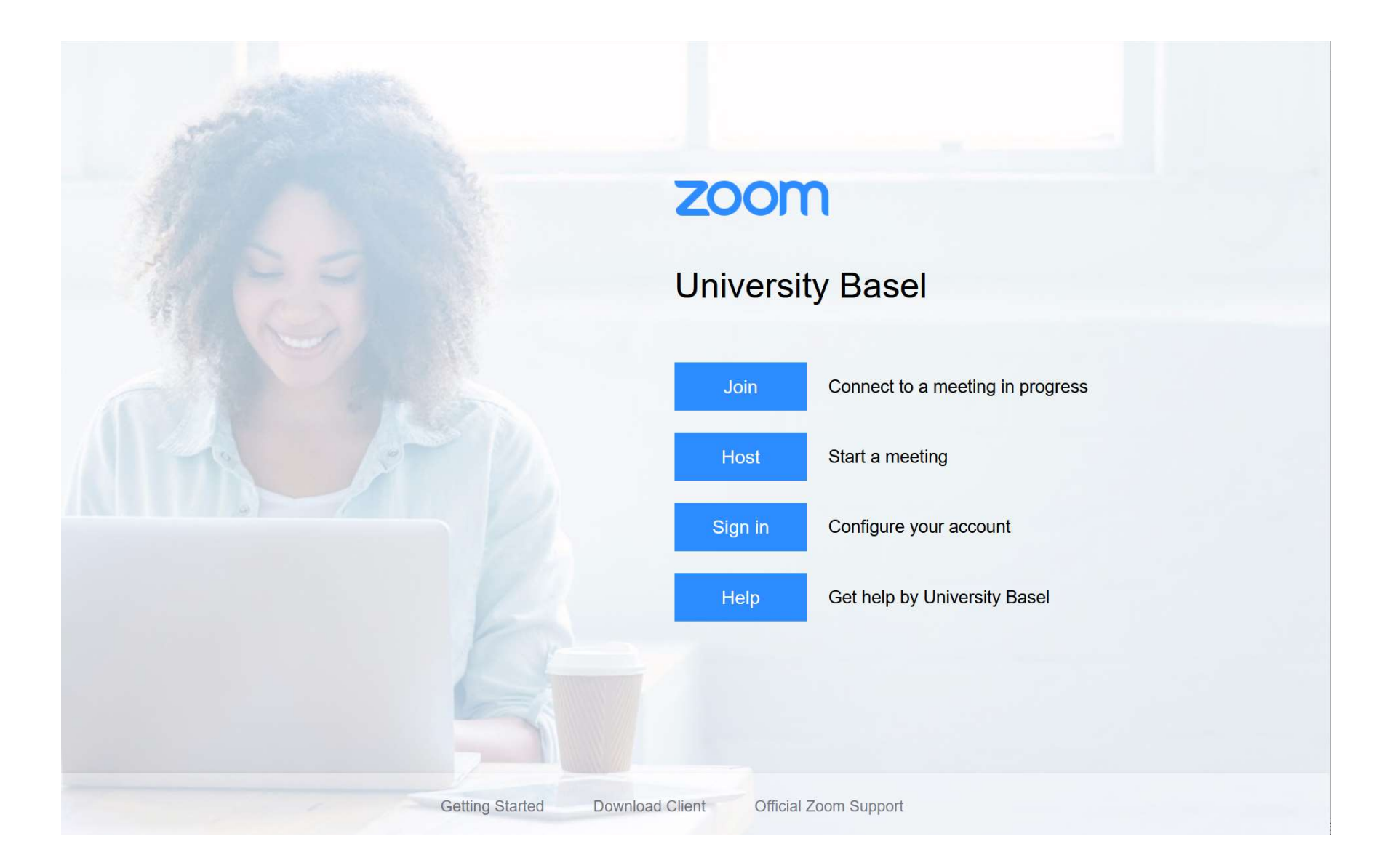

# Lesen, schreiben, diskutieren, üben, lernen Lesen, schreiben, diskutieren, üben, lernen<br>Lernplattform ADAM (ILIAS): <u>www.adam.unibas.ch</u>

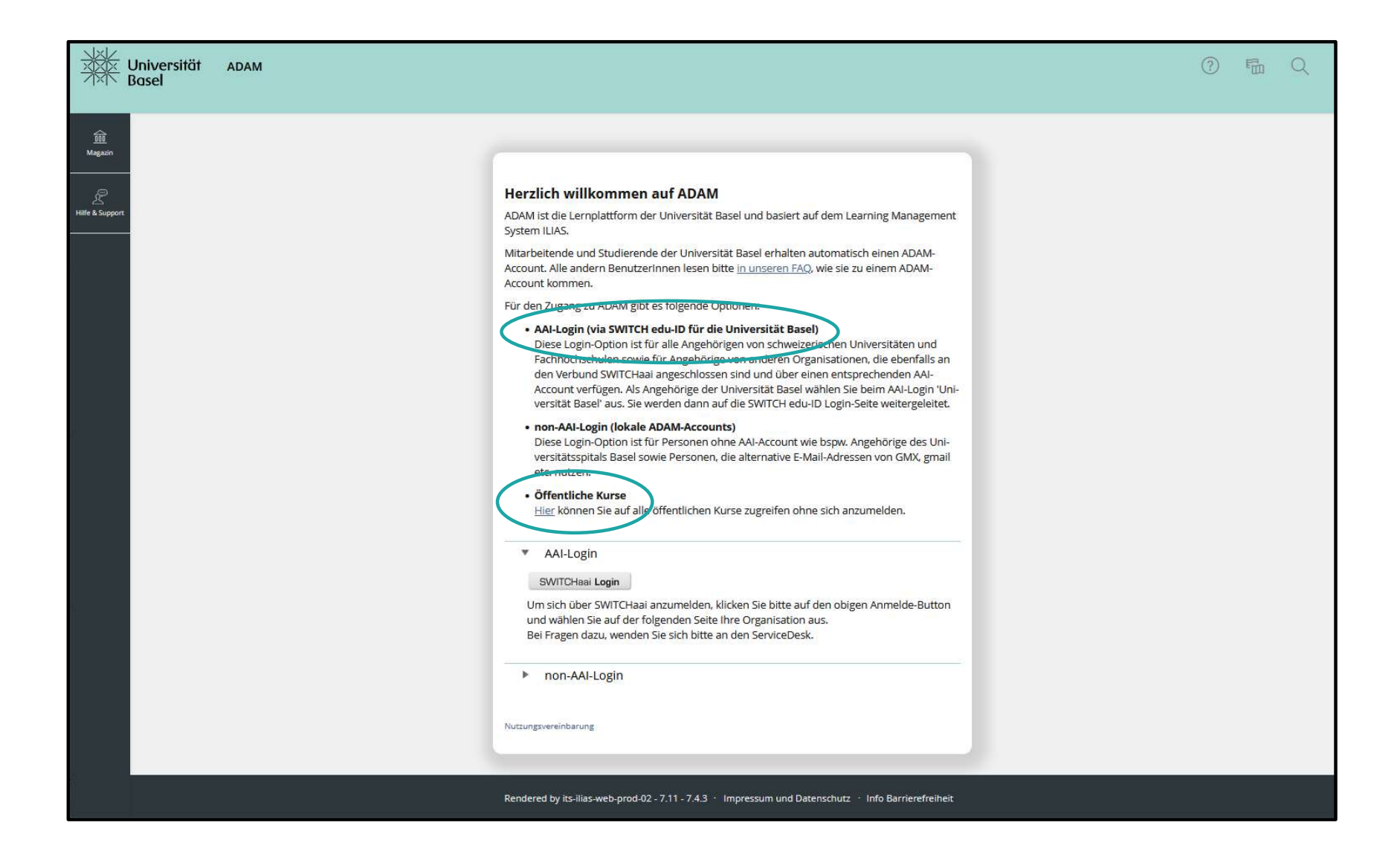

### Lesen, schreiben, diskutieren, üben, lernen ADAM, die Lernplattform der Uni Basel: www.adam.unibas.ch

Die Lernplattform ADAM (ILIAS) ist an der Universität Basel die zentrale Plattform für die Lehre.

ADAM bietet viele Funktionalitäten fürs Lernen online:

- Zugang zu Unterrichtsmaterialien und Literatur
- im Blog und Forum diskutieren
- an Umfragen und Live-Abstimmungen teilnehmen
- an unterrichtsbegleitenden Tests teilnehmen
- Übungen durchlaufen
- Gruppenarbeit organisieren
- gemeinsam und gleichzeitig Texte bearbeiten
- uvm.

### Lesen, schreiben, diskutieren, üben, lernen Einstieg in ADAM mit dem Quick Start Guide für Studierende

ADAM > Hilfe & Support > Unibas-Hilfe > Leitfäden & Merkblätter zu ADAM

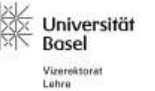

### **Lernplattform ADAM (ILIAS)**

Quick Start Guide für Studierende Bildungstechnologien, 07.08.2023

Lizenz für dieses Dokument: Creative Commons Attribution-Non-Commercial-ShareAlike 4.0 International https://creativecommons.org/licenses/by-nc-sa/4.0/

### Einleitung

ADAM ist die zentrale Lemplattform der Universität Basel und basiert auf dem Learning Management System ILIAS. Über ADAM werden Veranstaltungen auf allen Stufen angeboten oder begleitet (Bachelor, Master, Doktorat, Fort- und Weiterbildung). Die Funktionen, die so genannten Bausteine, bieten unzähllge Möglichkeiten, um das Lehren und Lernen sowohl organisatorisch als auch didaktisch zu unterstützen und entsprechende Materialien zur Verfügung zu stellen

Die vorliegende Kurzanleitung gibt Ihnen einen Überblick darüber, wie Sie als Studierende ADAM in der Benutzerrolle Kursmitglied in Ihrem Studium nutzen können.

### Themen in diesem Quick Start Guide

### - Kurse auf ADAM zu Ihren Lehrveranstaltungen

- Login und Dashboard
- Renutzerrolle und Rechte
- Wie sehe ich, was sich im Kurs geändert hat?
- Kann ich sehen, wer ausser mir im Kurs Mitglied ist?
- Mails aus ADAM erhalten
- Notizen: digitale Eselsohren in ADAM
- Sorache der Benutzeroberfläche ändern
- Was ist ADAMtools und wie kann ich ADAMtools nutzen? - Hilfe & Support

### Kurse auf ADAM zu Ihren Lehrveranstaltungen

Zu den meisten Lehrveranstaltungen, die Sie an der Universität Basel besuchen, besteht auf ADAM ein Kurs mit synchronisierter Mitgliederverwaltung. Ab Juli 2022 können Sie diese Kurse am grauen Synchronisationspfeil am Kurs-Icon erkennen, was rückwirkend bis HS21 vergeben wurde. Mit dem Belegen der Lehrveranstaltung über die Online Services während der ordentlichen Belegzeit werden Sie automatisch in der folgenden Nacht als Mitglied mit Leseberechtigung (Kursmitglied) im betreffenden Kurs eingeschrieben. Sie können die Mitgliedschaft in diesem synchronisierten Kurs nur dauerhaft beenden, indem Sie während der entsprechenden Belegzeit ihre Belegung in den Online Services stornieren. Wenn Sie auf ADAM die Kursmitgliedschaft beenden, aber in den Online Services die Lehrveranstaltung immer noch belegen, werden Sie in der kommenden Nacht wieder als Kursmitglied im ADAM-Kurs hinzugefügt.

Daneben gibt es aber auch Kurse auf ADAM mit manueller Mitgliederverwaltung (z.B. zu Kursen vom Sprachenzentrum). Um beitreten zu können, erhalten Sie entweder einen Link zum Kurs oder Sie werden per E-Mail eingeladen bzw. darüber informiert, dass Sie dem Kurs hinzugefügt wurden. In diesen

Seite 1/4

# Lerngruppen und Umfragen fürs Studium<br>NEU! ADAMtools für Ihre Lerngruppe & Umfragen im Studium Lerngruppen und Umfragen fürs Studium<br>NEU! ADAMtools für Ihre Lerngruppe & Umfragen im Studium

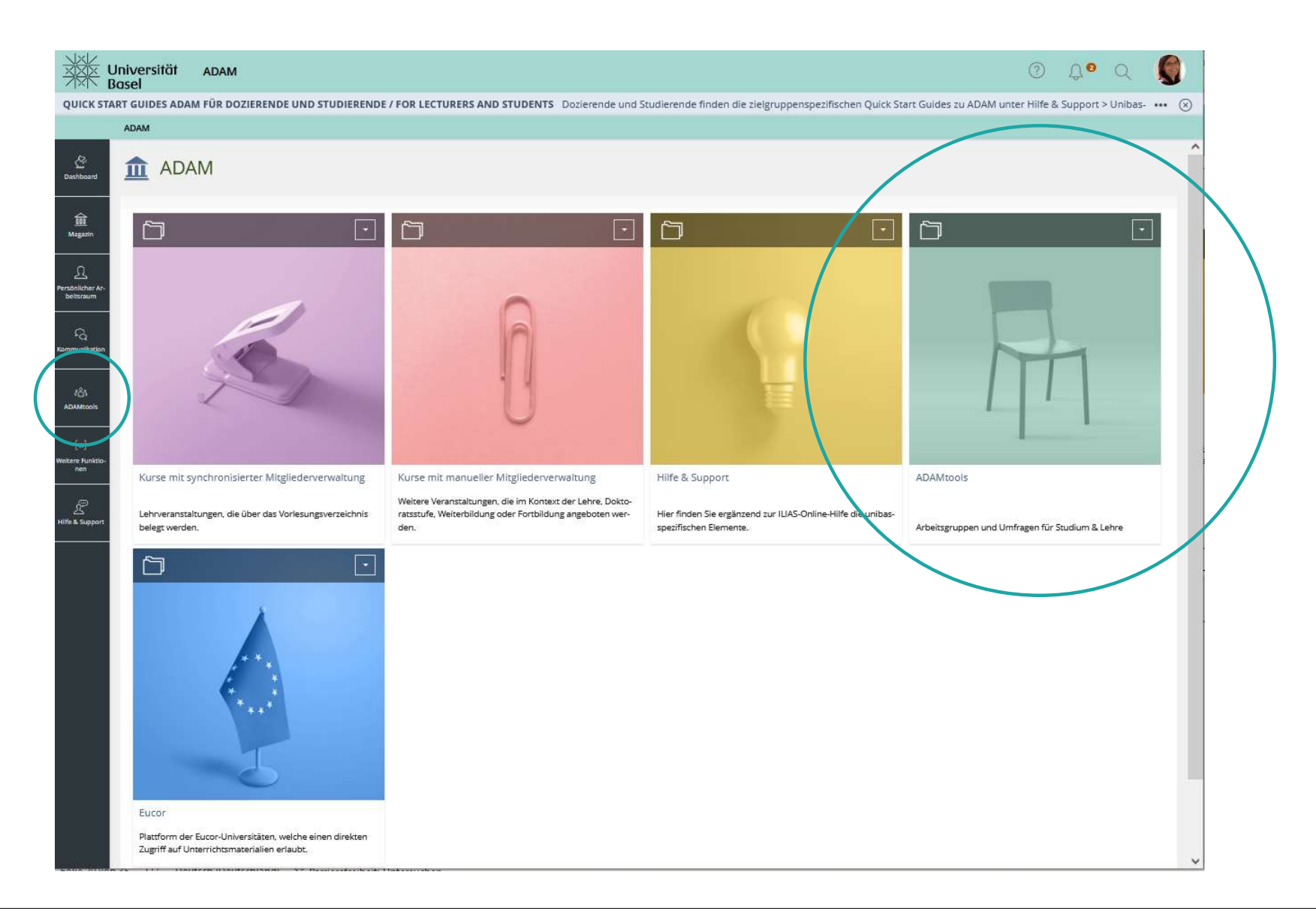

# Lerngruppen und Umfragen fürs Studium<br>Einstieg in ADAMtools mit dem Quick Start Guide für Studierende **Lerngruppen und Umfragen fürs Studium**<br>Einstieg in ADAMtools mit dem Quick Start Guide für Studierende<br>ADAM > Hilfe & Support > Unibas-Hilfe >

### ADAM > Hilfe & Support > Unibas-Hilfe > ADAMtools: Leitfäden und Merkblätter

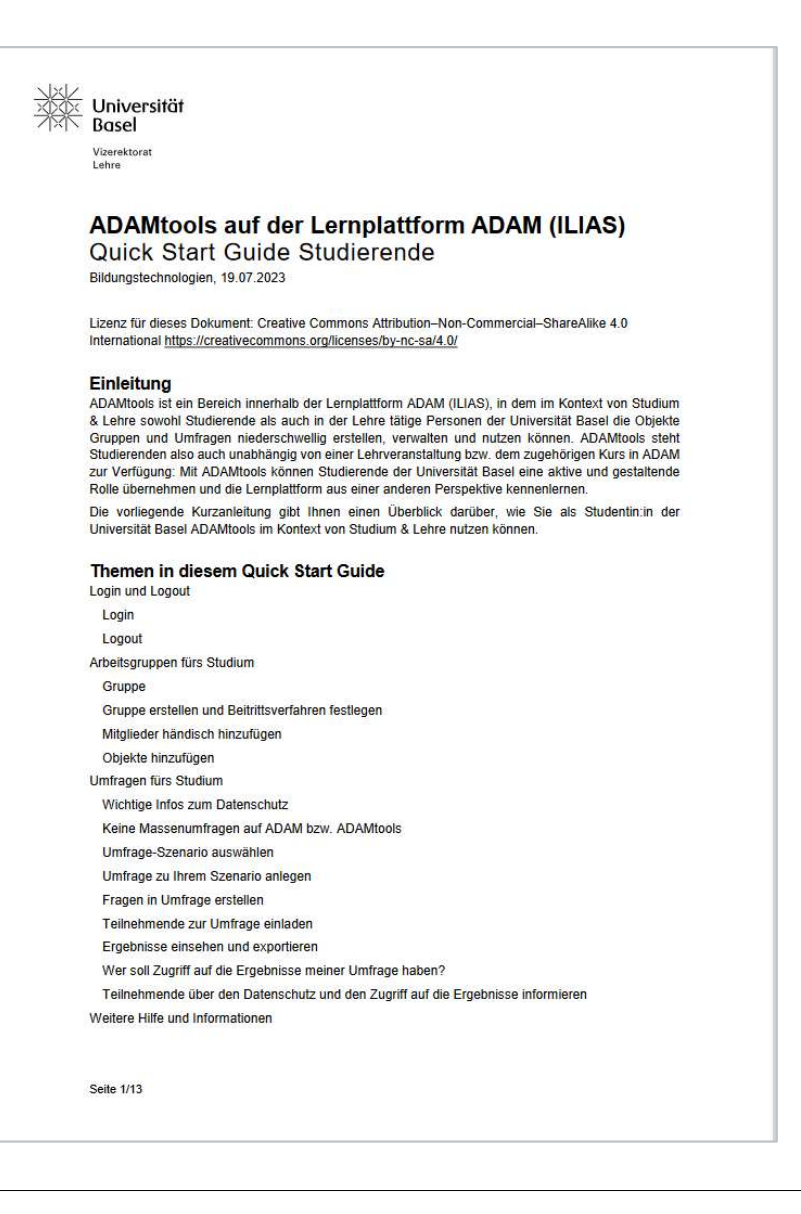

### Recherchieren Angebote der Universitätsbibliothek (UB): www.ub.unibas.ch

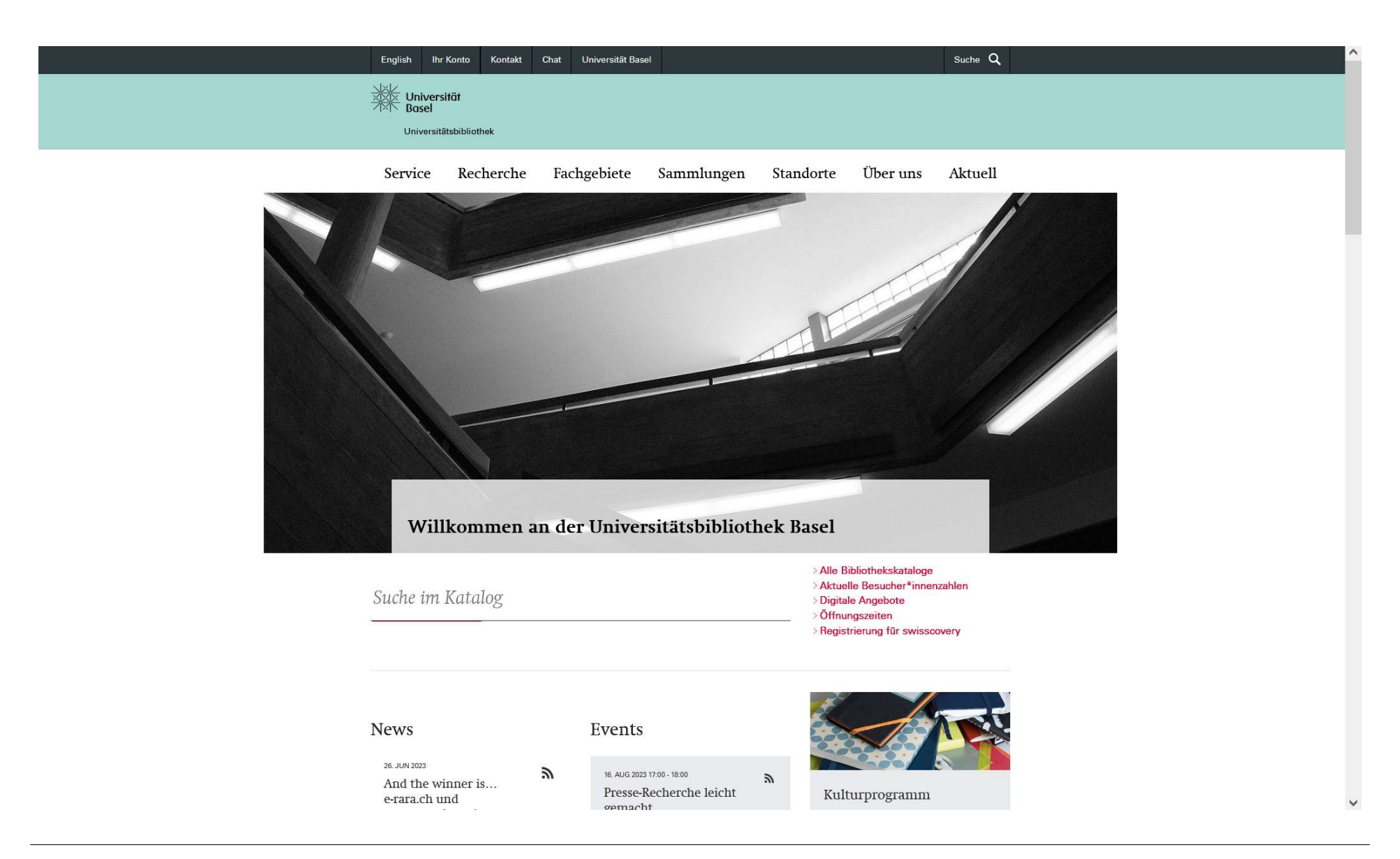

### Recherchieren

Angebote der Universitätsbibliothek (UB): www.ub.unibas.ch **Recherchieren**<br>
Ingebote der Universitätsbibliothek (UB): <u>www.ub.unibas.ch</u><br>
Jgang ...<br>
zu Datenbanken, E-Journals und E-Books<br>
— ist per VPN verfügbar<br>
zum Bibliothekskatalog swisscovery<br>
— mit SWITCH edu-ID<br>
— SWITCH e

Zugang …

- zu Datenbanken, E-Journals und E-Books
	- mit Unibas-Account
	- ist per VPN verfügbar
- zum Bibliothekskatalog swisscovery
	- mit SWITCH edu-ID
	-
- Schulungen zur Nutzung von Katalog, Datenbanken, Literaturverwaltung

### Gestalten einer Sitzung Mobil abstimmen (lassen): https://www.klicker.uzh.ch/

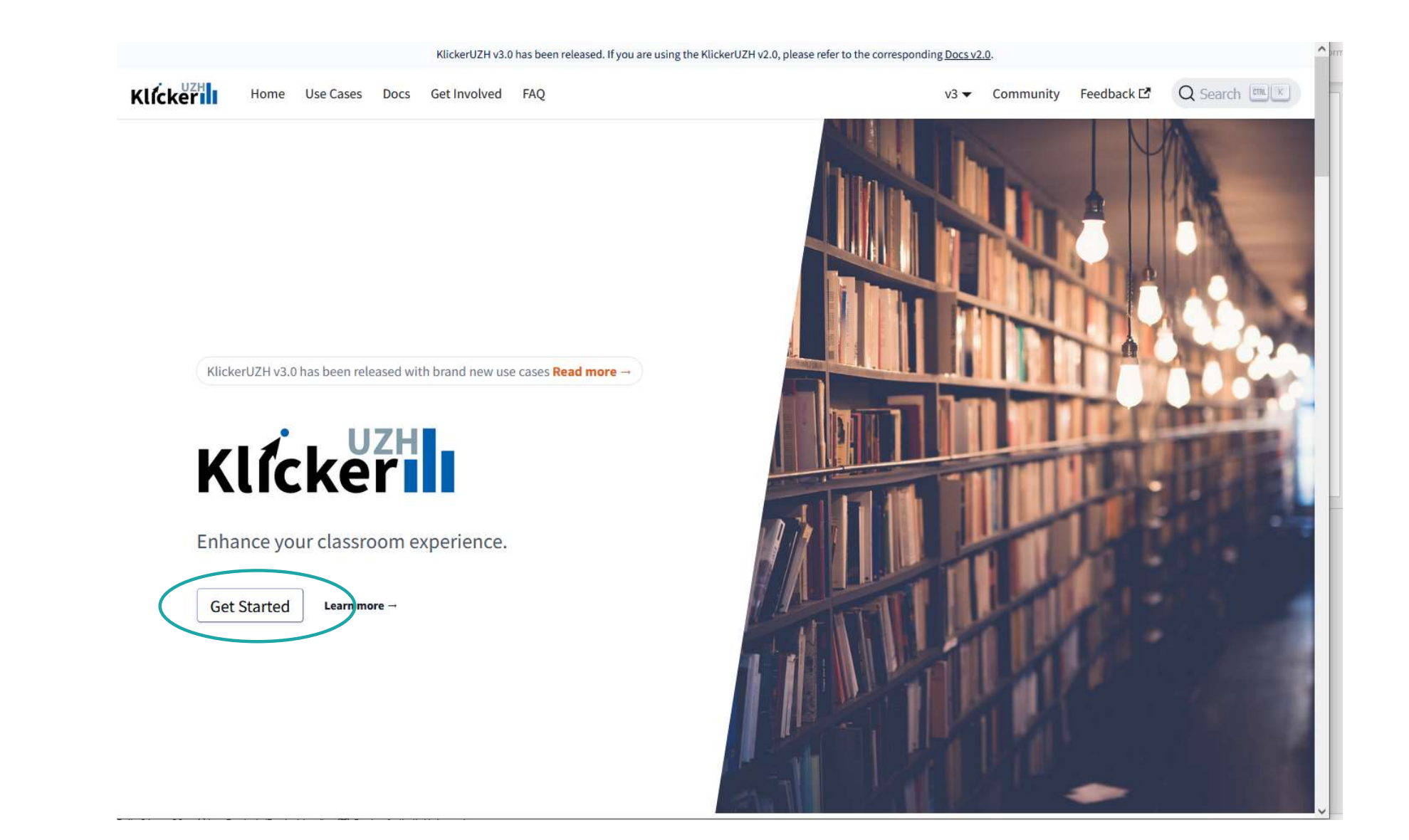

### Gestalten einer Sitzung

Mobil abstimmen lassen: https://www.klicker.uzh.ch/

- Mobile Abstimmungssysteme ermöglichen es, Live-Abstimmungen während einer Präsenzveranstaltung mit Laptop, Tablet und Smartphone über das Internet durchzuführen.
- Dozierende und Studierende können Fragen vorab zusammenstellen und diese später in der Veranstaltung beantworten lassen.
- Die Resultate zur Umfrage liegen unmittelbar nach der Abstimmung vor und können direkt im Unterricht diskutiert werden.

# Arbeiten in der Gruppe Arbeiten in der Gruppe<br>Dateien teilen: SWTICHfilesender und SWITCHdrive

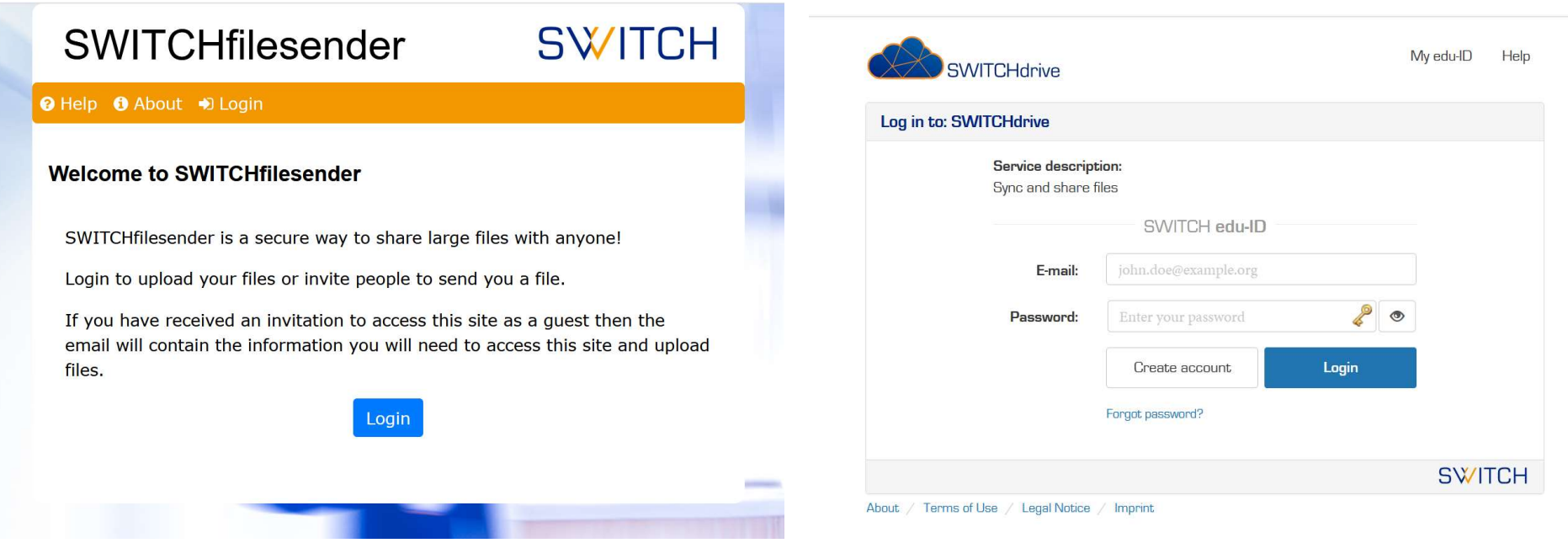

### https://filesender.switch.ch https://drive.switch.ch/

- grosse Dateien verschicken
- Zugang per SWITCH edu-ID DropBox)
- 

- grosse Dateien verschicken aus Dateien speichern, verwalten und mit<br>
(bis 50 GB) meiner Arbeitsgruppe teilen (wie meiner Arbeitsgruppe teilen (wie
- Daten sind geschützt  $-$  Zugang per SWITCH edu-ID
	- Daten sind geschützt

### Evaluieren Feedback geben zu Lehrveranstaltungen: EvaSys

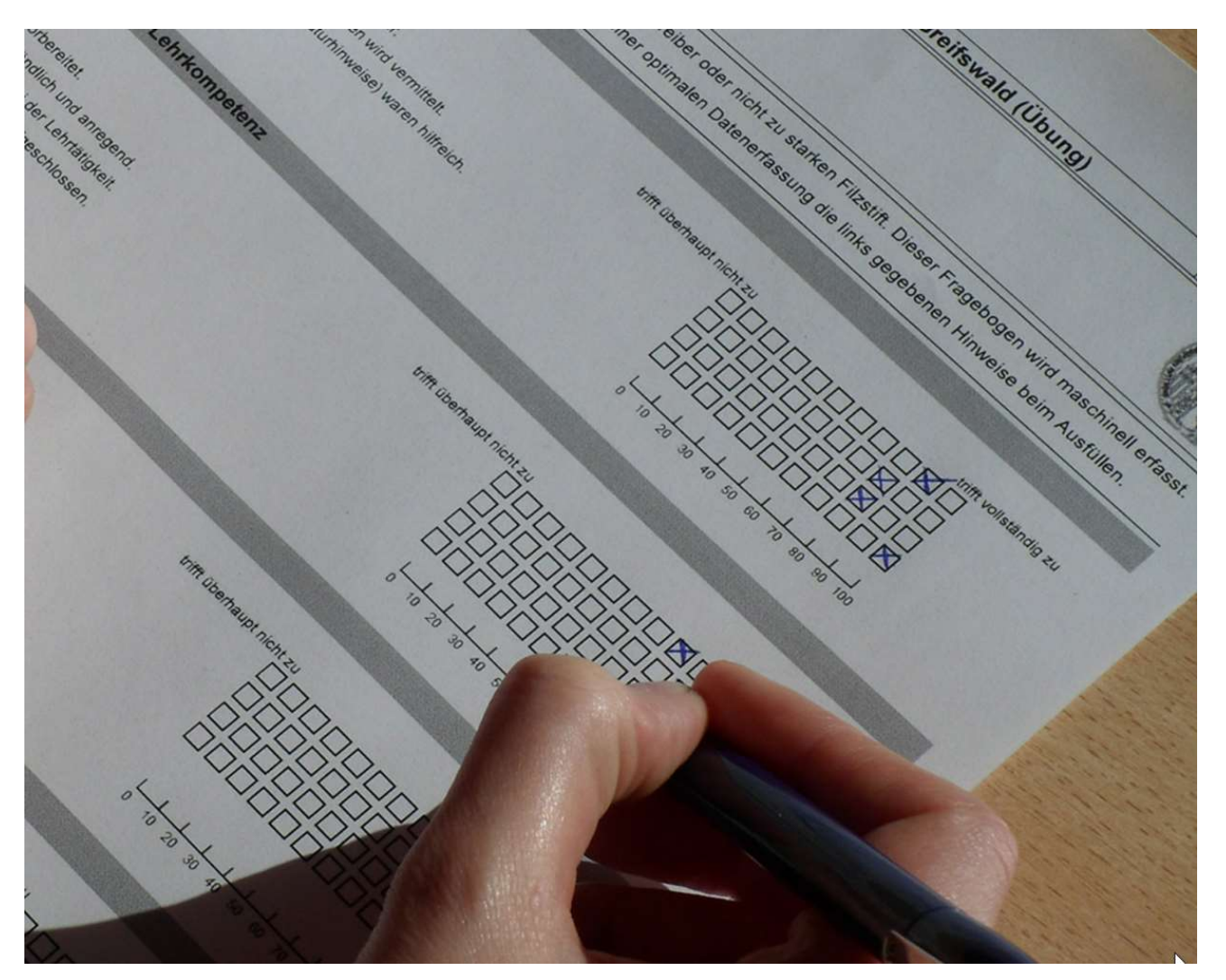

Quelle: https://webmoritz.de/2012/04/22/uni-bietet-schulung-fur-umfragensoftware-an/

### Prüfen Die eigene Hausarbeit auf Plagiat prüfen: Turnitin

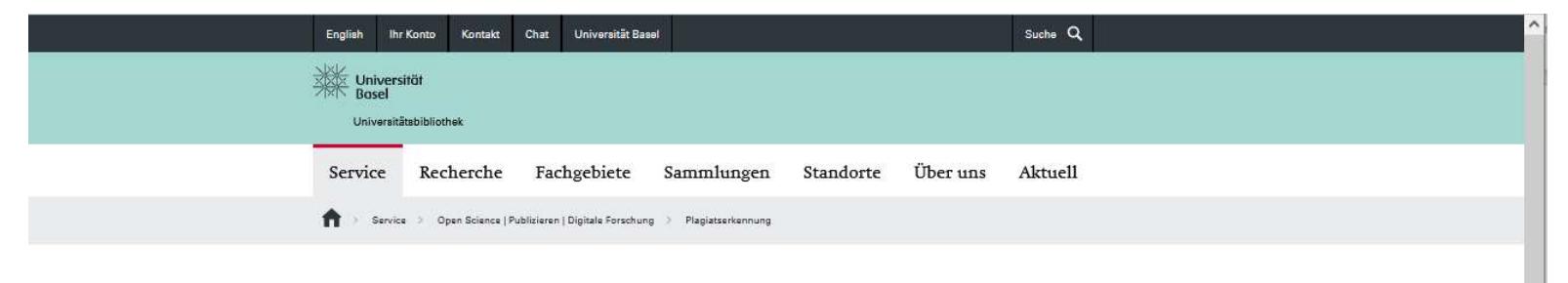

### Plagiatserkennung

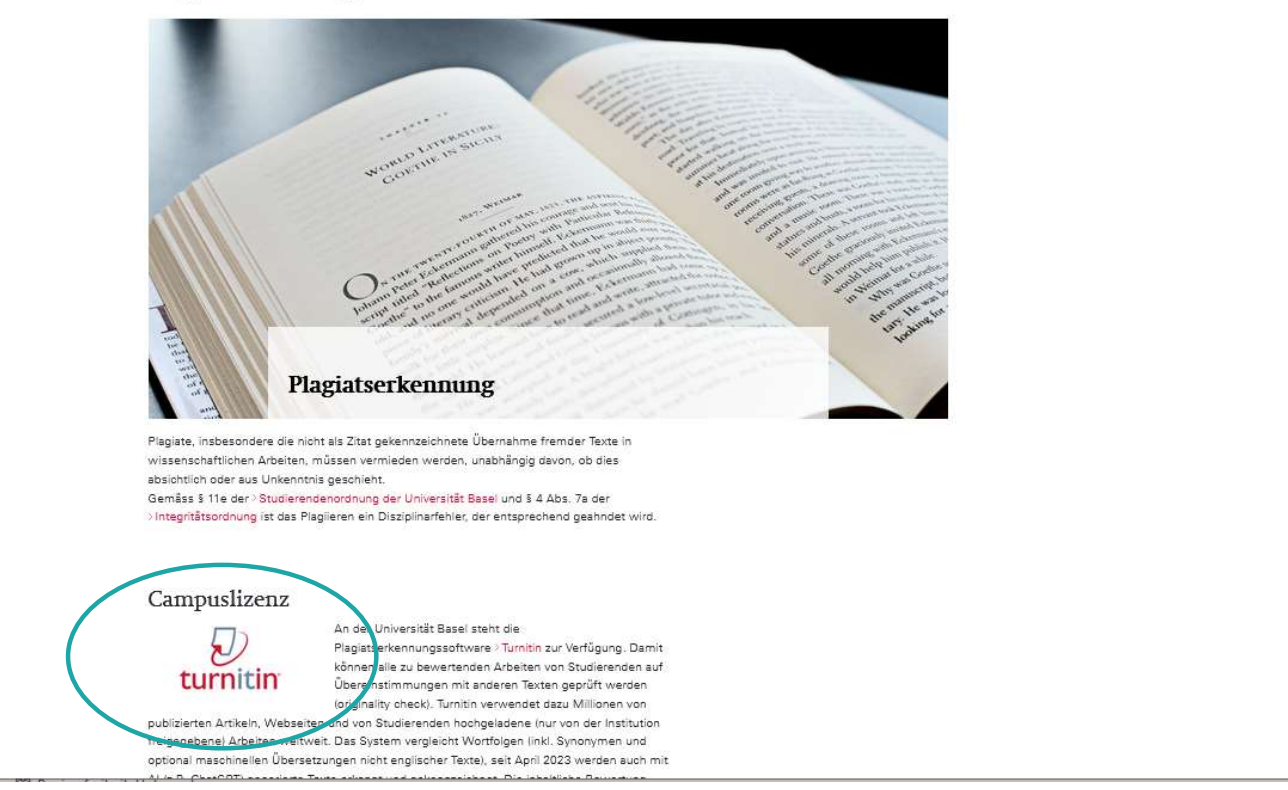

### Prüfen Die eigene Hausarbeit auf Plagiat prüfen: Turnitin **Prüfen**<br>Die eigene Hausarbeit auf Plagiat prüfen: Turnitin<br>- Erste Hausarbeit fertig und unsicher, ob sie ,sauber' ist?<br>- Prüfen Sie Ihre Arbeit mit der Plagiatserkennungssoftware Turnitin.<br>- Informationen und Unterstützu

- Erste Hausarbeit fertig und unsicher, ob sie , sauber 'ist?
- Prüfen Sie Ihre Arbeit mit der Plagiatserkennungssoftware Turnitin.
- 
- https://ub.unibas.ch/de/plagiarismus/

### Geprüft werden Zeigen Sie, was Sie gelernt haben: EvaExam

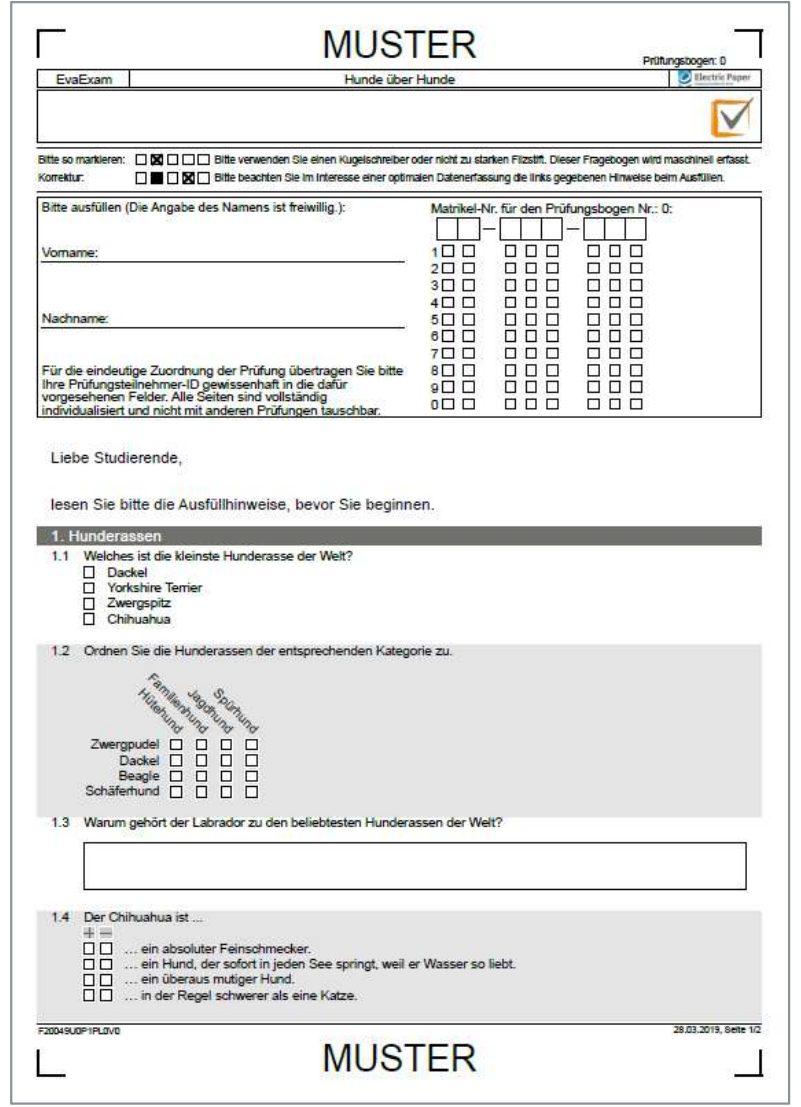

### Kredit-punkten und ernten

Sehen, was man geleistet hat: https://services.unibas.ch

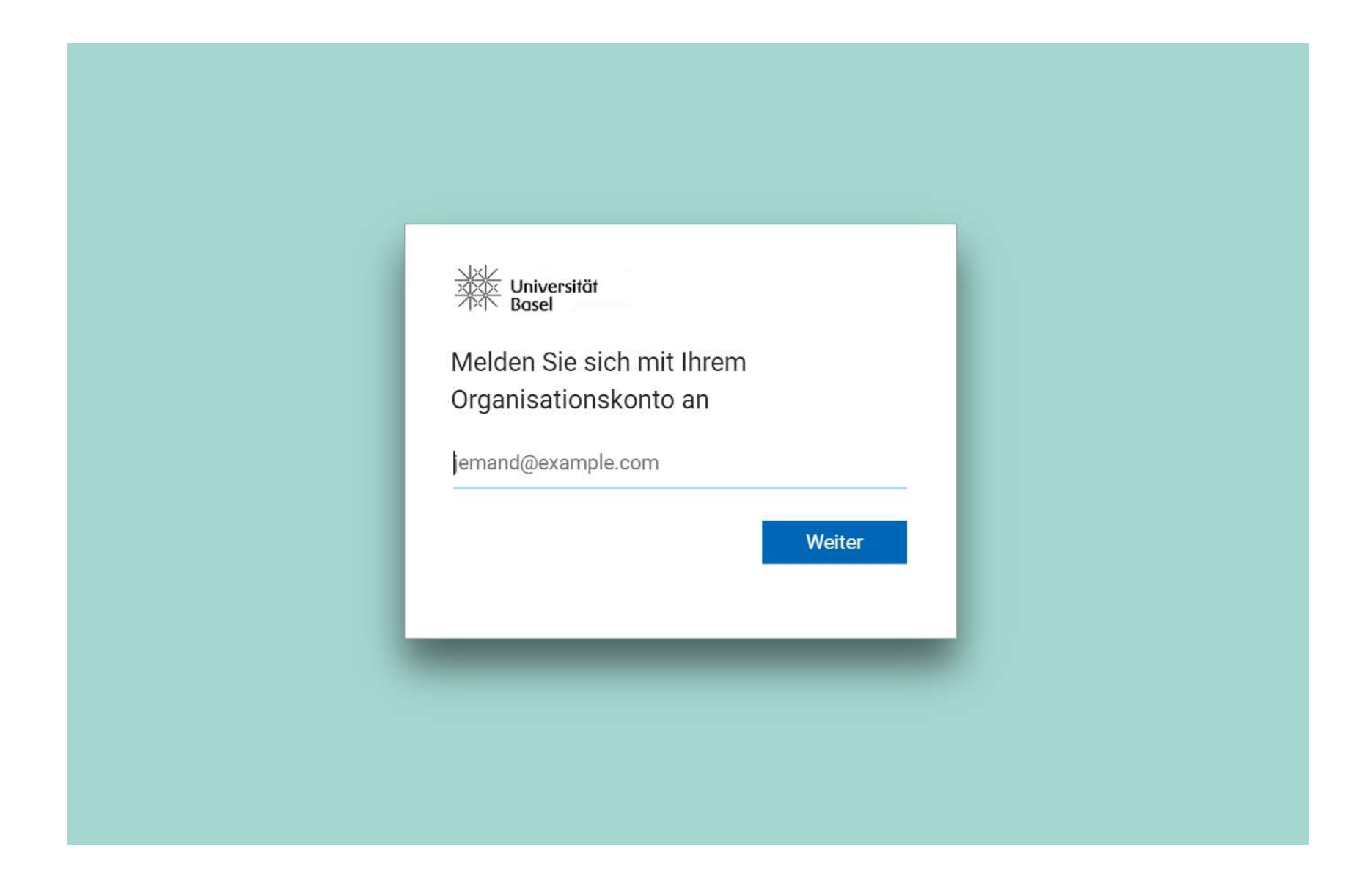

### Kredit-punkten und ernten

Sehen, was man geleistet hat: https://services.unibas.ch

Leistungskonto

- Konto der akademischen Leistungen inkl. Noten und Kreditpunkte
- aktuelle Informationen gehen an Ihre Unibas-Mail-Adresse

Leistungsübersicht

- Studienleistungen in der Modulstruktur des Studiengangs
- PDF-Download möglich

### IT fürs Lernen und Studieren Von ADAM bis Zoom (Online-Ressource): https://tales.nmc.unibas.ch/de/from-adam-to-zoom-25/

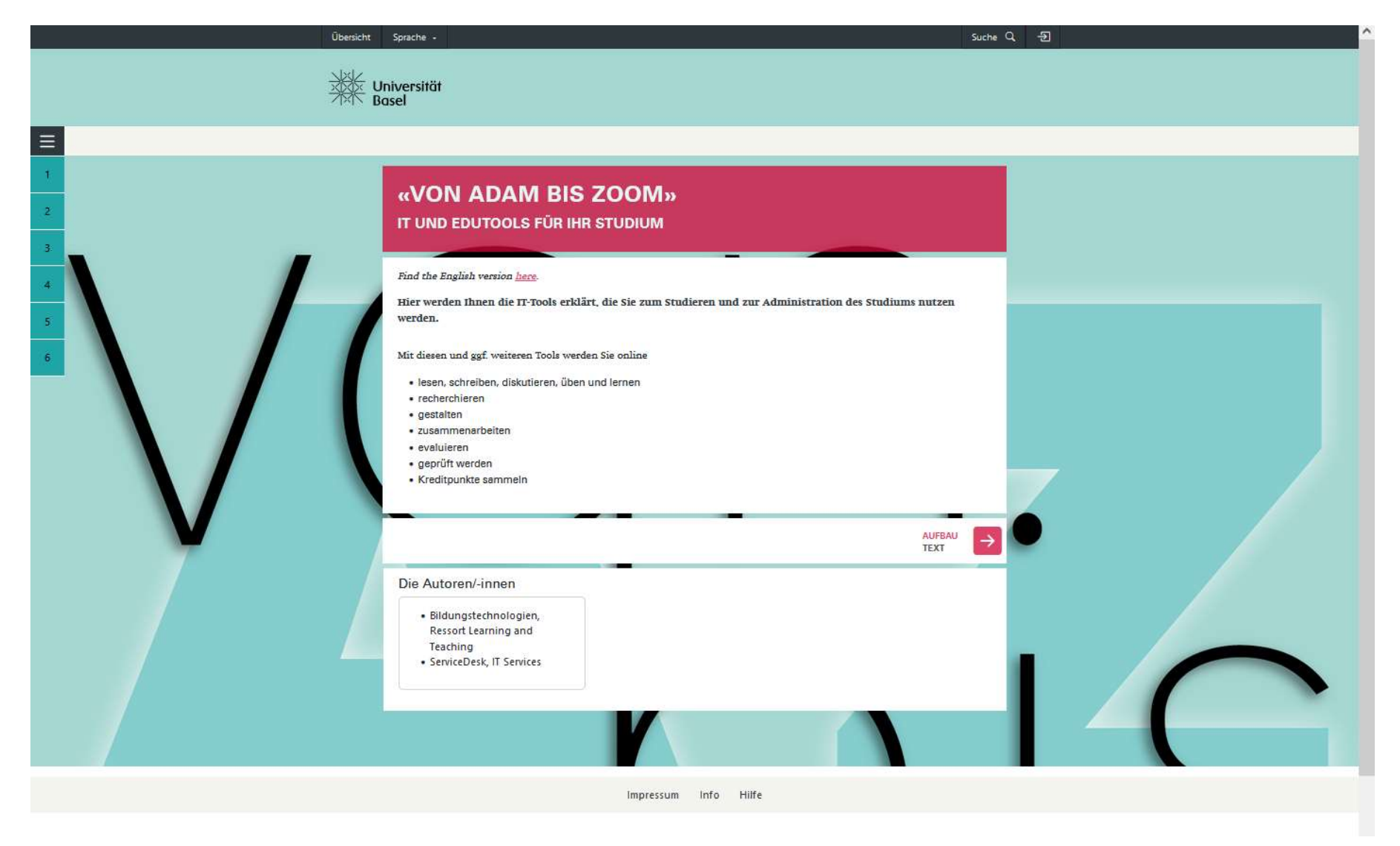

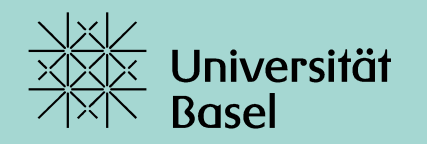

### Fragen? Feedback?

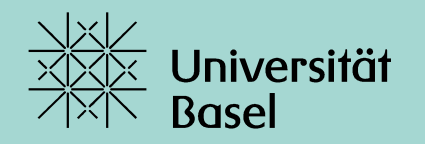

### Vielen Dank und guten Start.